# Three-Step Example: Fixing VLOOKUP Errors in Excel

To simplify the process of **Fixing VLOOKUP Errors**, let's break down an example into three straightforward steps. We'll focus on resolving the common #N/A error using a simple sales data table.

Step 1: Identify the Error and Context

#### Scenario:

Imagine you have the following sales data:

| Product ID | Sales             |
|------------|-------------------|
| A1         | \$200             |
| ProjectCu  | \$150<br>\$300 CC |

You attempt to find the sales for Product ID "D1" using this VLOOKUP formula:

**=VLOOKUP("D1", A1:B3, 2, FALSE)** 

#### Error:

The formula returns an #N/A error because "D1" doesn't exist in your table.

Step 2: Troubleshoot the Error

At this stage, your goal is to understand why the error occurred and what you can do to fix it. For the #N/A error, common issues include:

- **Spelling/Casing Mismatch**: Verify that the spelling and case of the lookup value ("D1") match an entry in the table.
- **Incorrect Table Range**: Confirm your table range (A1:B3) includes all the data points you need to look through.
- Existence of Lookup Value: Ensure the lookup value exists within your table range. If it doesn't, you've found the reason for the #N/A error.

Step 3: Implement the Fix

## Three-Step Example: Fixing VLOOKUP Errors in Excel

Based on the troubleshooting in Step 2, you can now implement one or multiple solutions to fix the error. Here are your options:

- Check for Typographical Errors: No typos? Move to the next option.
- Update the Table Range: If your table range was incorrect, correct it.
- Use IFERROR for Graceful Error Handling: If you want to replace the #N/A error with a custom message, you can wrap your VLOOKUP formula inside an IFERROR function like so:

### =IFERROR(VLOOKUP("D1", A1:B3, 2, FALSE), "Product not found")

This formula will return "Product not found" instead of the #N/A error.

By following these three steps, you can efficiently resolve the #N/A error, making you more adept at **Fixing VLOOKUP Errors** in Excel. This simplified, step-by-step approach can be applied to other VLOOKUP errors as well, equipping you with a universal troubleshooting strategy.

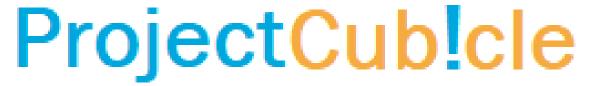